# **Introdução ao HTML**

# **Hypertext Markup Language**

Prof. Marcus Ramos

# **Tags**

São comandos que são inseridos juntamente com o texto a ser apresentado, e que definem a forma como o mesmo será exibido na tela do usuário.

Possuem dois formatos:

```
<nome> ... </nome>
```
ou

<nome>

Parâmetros são opcionais e dependem da tag utilizada.

# **Procedimentos**

- 1. Criar um arquivo novo com o bloco de notas e salvar no desktop com a extensão .HTML
- 2. Digitar o conteúdo e as tags e depois salvar (CTRL-S), sem sair do bloco de notas.
- 3. Ir para o deskotp e clicar duas vezes no arquivo salvo.
- 4. Visualizar no navegador a formatação e o conteúdo digitados.
- 5. Alternar entre o bloco de notas e o navegador (ALT-TAB) para fazer alterações e visualizar o resultado.
- 6. Recarregar a página no navegador (F5) para visualizar as alterações.
- 7. Ao término, fechar o bloco de notas, o navegador, e apagar o arquivo criado do desktop.

# **Estrutura**

### <!DOCTYPE HTML>

- Define o tipo do documento
- <html> ... </html>
- Delimita o início e o fim do documento

<head> ... </head>

• Delimita o início e o fim do cabeçalho

<body> ... </body>

• Delimita o início e o fim do corpo

# **Estrutura**

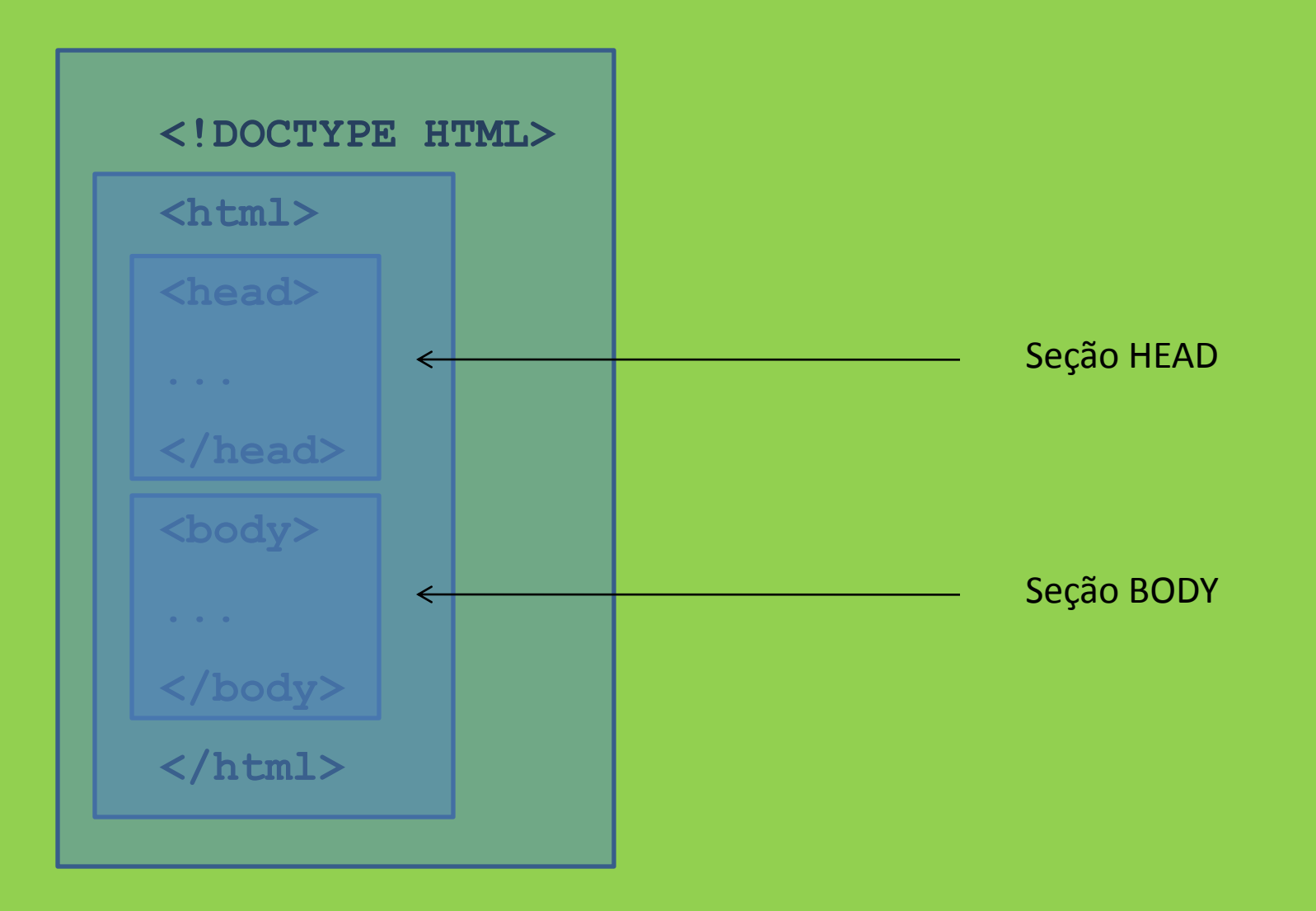

## **<BODY>**

Delimita início e fim do corpo do documento.

<BODY bgcolor="\_\_\_">

<BODY background="  $"$ 

bgcolor = #RRGGBB | red | green | blue | yellow | pink | ... background = endereço da imagem ou figura que será usada como pano de fundo da página.

# **<TITLE>**

Define o título do documento, aquele que é exibido na barra superior do navegador.

Deve ser usado dentro do HEAD.

<title> ... </title>

**<!DOCTYPE HTML> <head> <title>Exemplo</title> </head> <body bgcolor="#FF0000"> </body> </html>**

### $\sim$  <title>Exemplo</title>

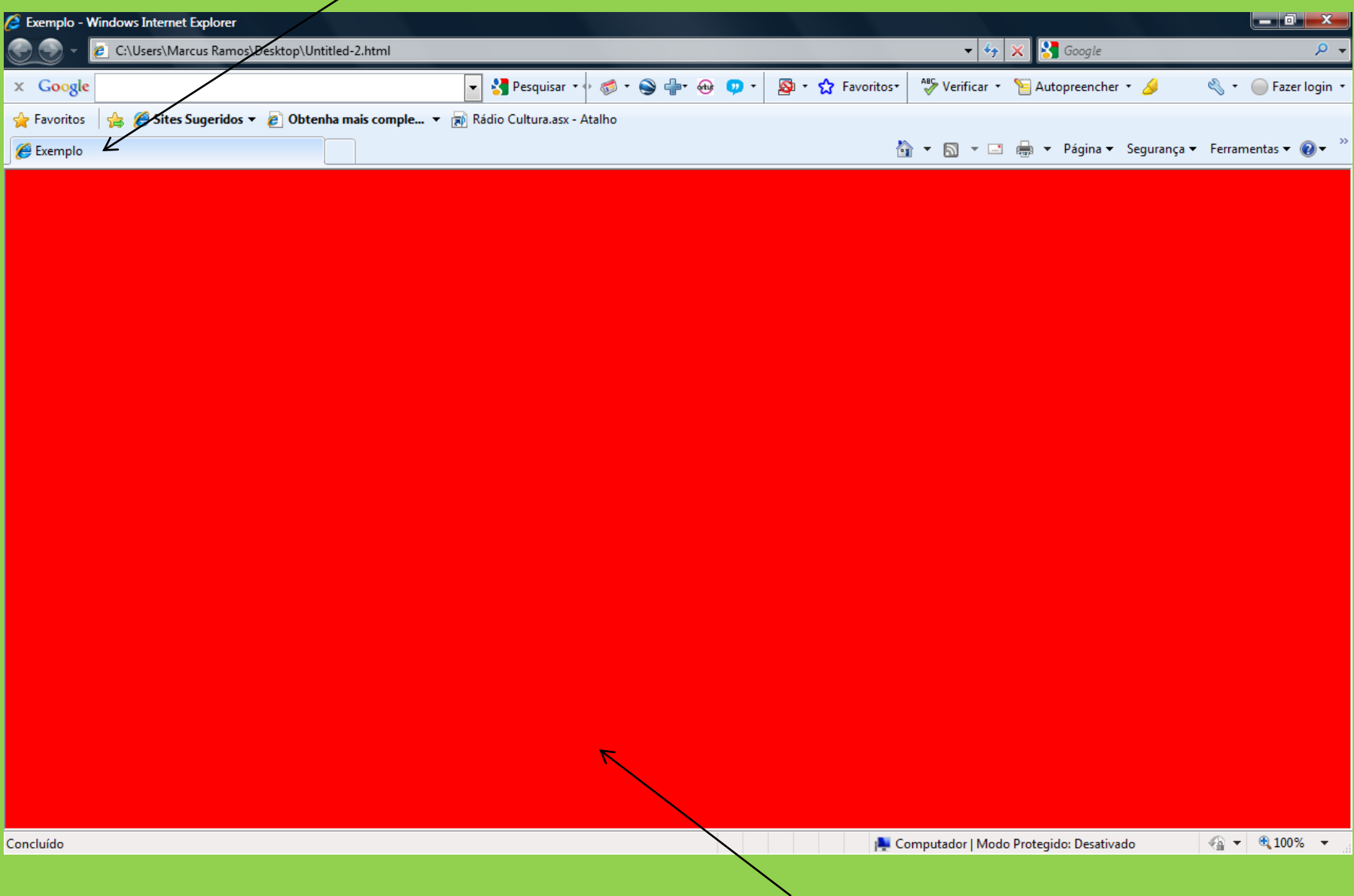

### **<body bgcolor="#FF0000">**

### **<P>**

Delimita um parágrafo.

Cada parágrafo deve estar dentro de <p> e </p>.

Deve ser usado dentro do BODY.

$$
\langle p \rangle \ldots \langle p \rangle
$$

 $\langle p \text{ align} = " \_ \text{max} > ... \langle p \rangle$ 

align = center  $|$  left  $|$  right  $|$  justify

**<!DOCTYPE HTML> <head>** <title>Exemplo</title> **</head> <body bgcolor="#FF0000"> <p>Demonstração de um parágrafo sem especificação de alinhamento.</p>**

**</body> </html>**

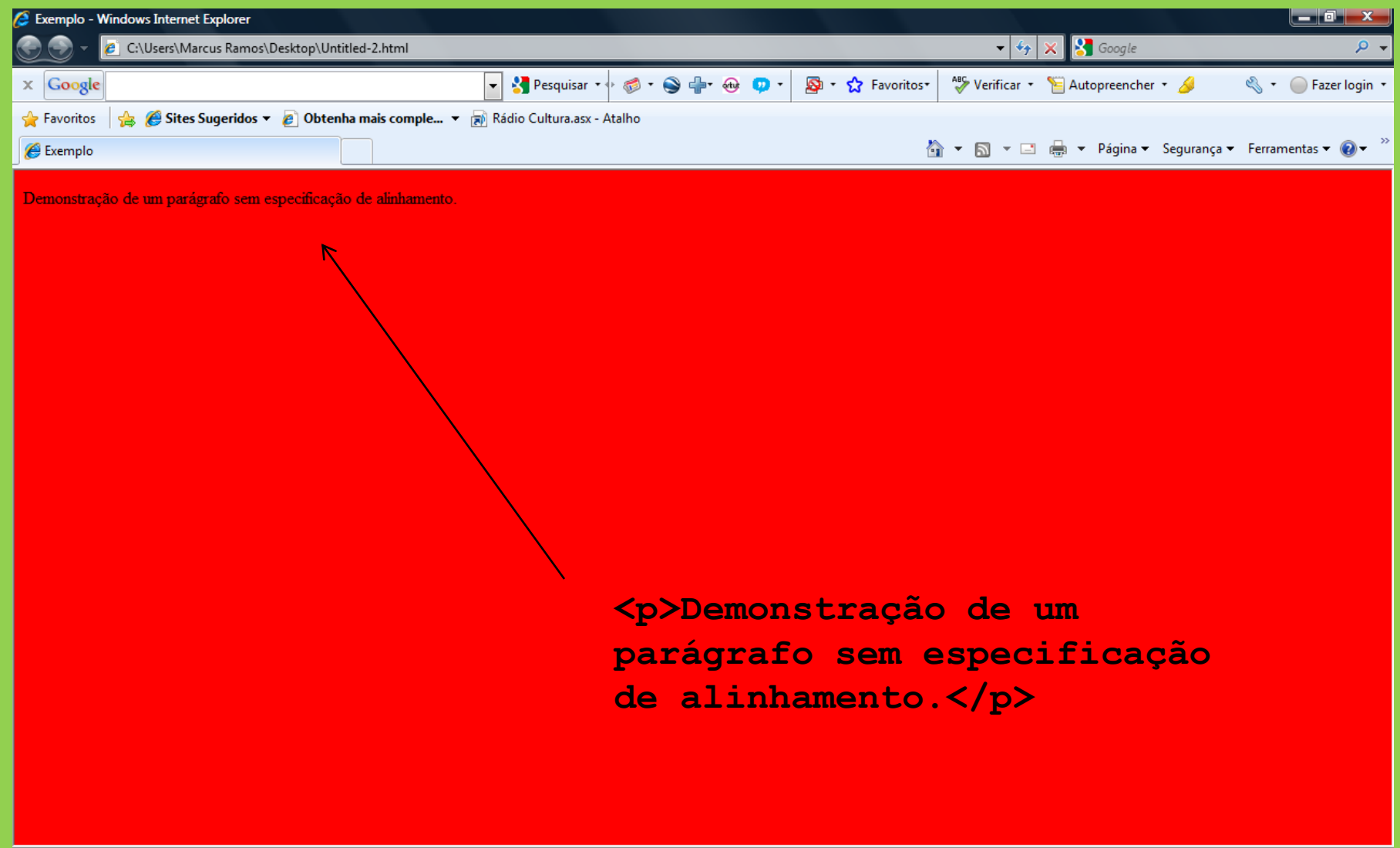

 $\frac{1}{\sqrt{2}}$  +  $\frac{1}{2}$  100% +

**<!DOCTYPE HTML> <head>** <title>Exemplo</title> **</head> <body bgcolor="#FF0000"> <p align="center">Demonstração de um parágrafo alinhado no centro.</p> </body> </html>**

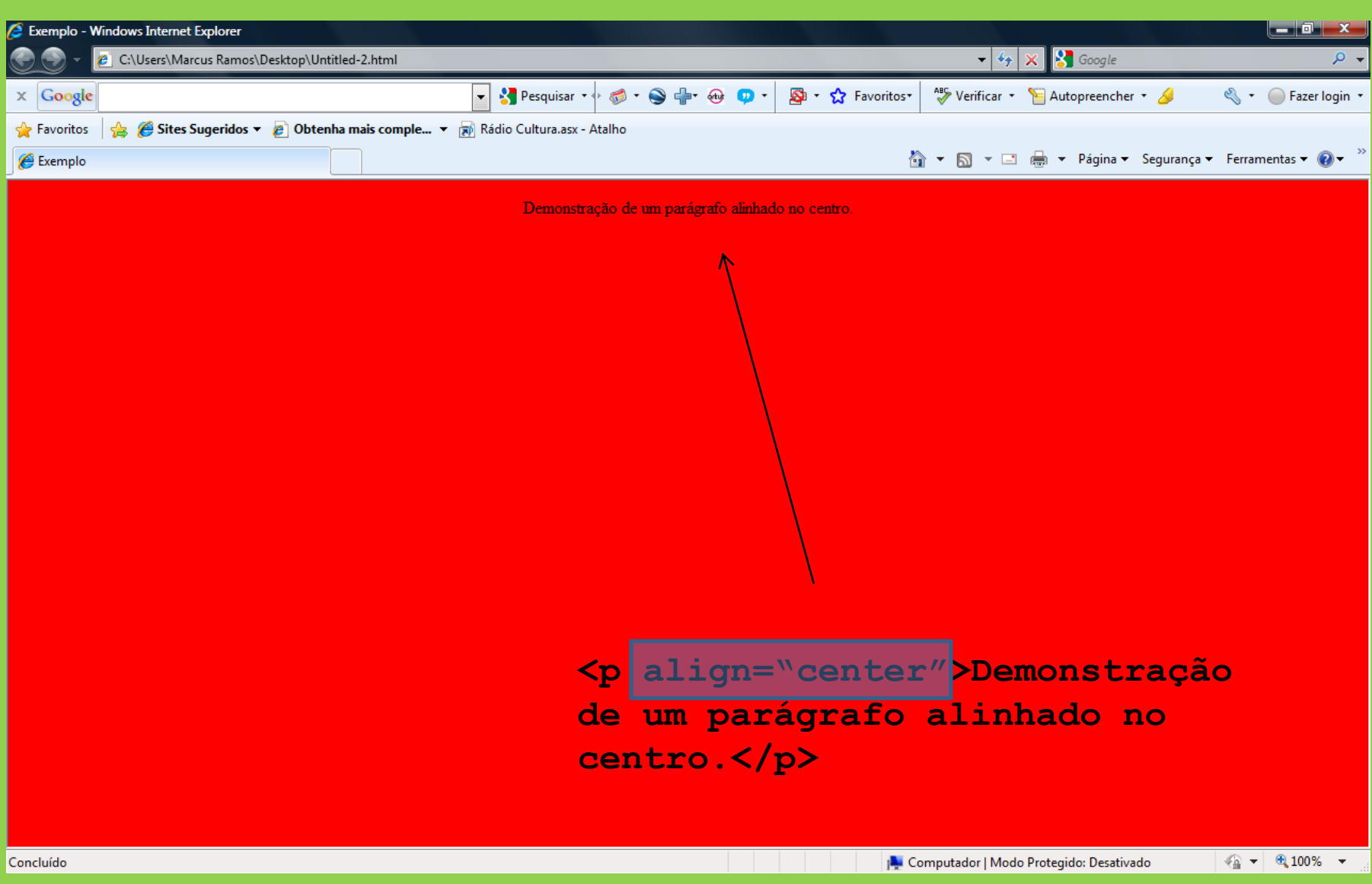

## **<FONT>**

Seleciona cor, tamanho e tipo do fonte.

$$
\text{
$$

...

 $<$ / $FONT$ 

color = #RRGGBB  $size = 1|2|3|4|5|6|7|+1|+2|+3|+4|+5|+6|+7|-1|-2|-3|-4|-5|-6|-7$ face = Arial, Helvetica, sans-serif | Courier New, Courier, monospace | Times New Roman, Times, serif

**<!DOCTYPE HTML> <head>** <title>Exemplo</title> **</head> <body bgcolor="#FF0000"> <font size="7"> <p> Demonstração de um parágrafo.</p> </font> </body> </html>**

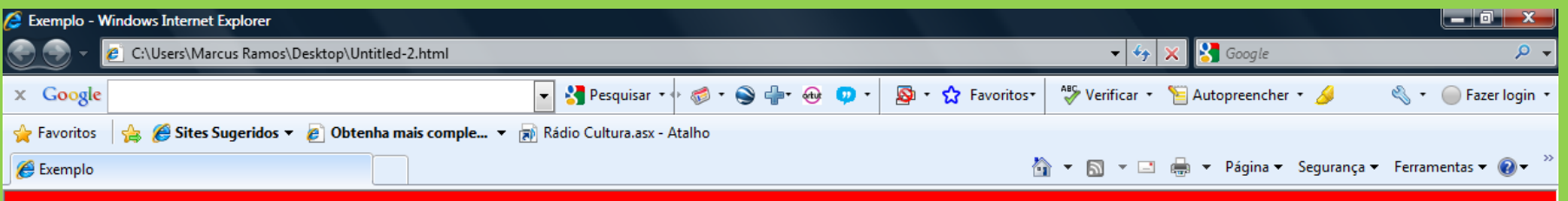

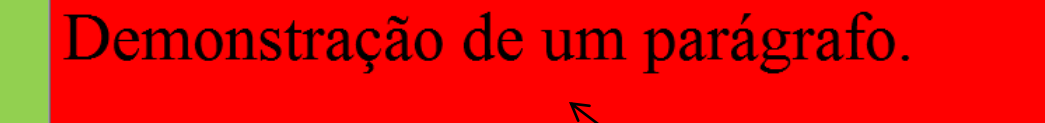

**<font size="6">**

**</font>**

**...**

| Computador | Modo Protegido: Desativado

 $\frac{1}{2}$  +  $\frac{100\%}{2}$  +

**<!DOCTYPE HTML> <head> <title>Exemplo</title> </head> <body bgcolor="#FF0000"> <font size="7" color="#FFFF00"> <p> Demonstração de um parágrafo.</p> </font> </body> </html>**

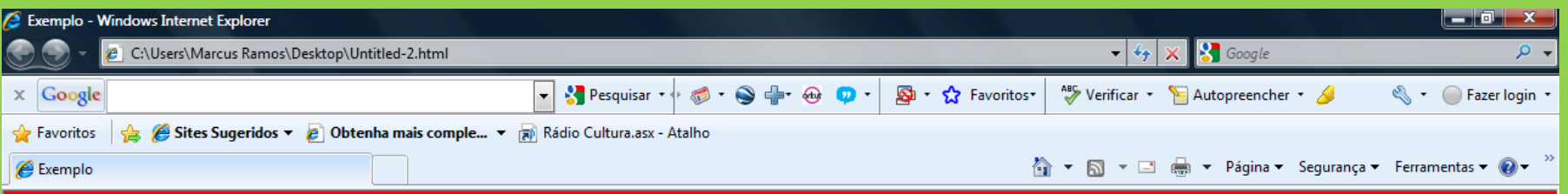

### Demonstração de um parágrafo.

**<font size="6" color="#FFFF00">**

**</font>**

**...**

| Computador | Modo Protegido: Desativado

 $\frac{1}{2}$  +  $\frac{100\%}{2}$  +

**<!DOCTYPE HTML> <head> <title>Exemplo</title> </head> <body bgcolor="#FF0000"> <font size="7" face="Arial, Helvetica, sans-serif"> <p> Demonstração de um parágrafo.</p> </font> </body> </html>**

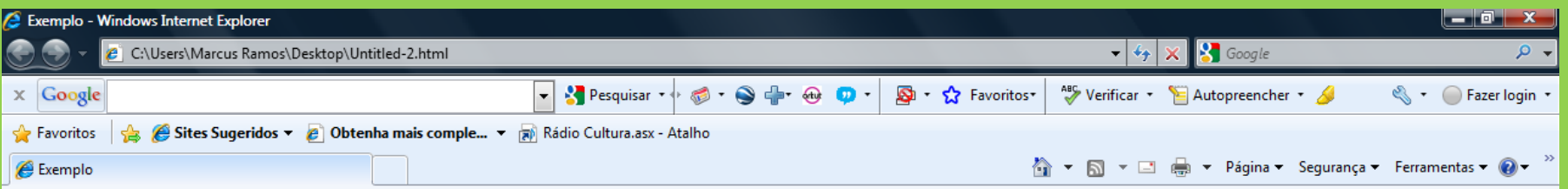

### Demonstração de um parágrafo.

**<font size="6" face="Arial, Helvetica, sans-serif">**

**</font>**

**...**

Computador | Modo Protegido: Desativado

 $\frac{1}{2}$  v  $\frac{100\%}{2}$  v

# **<H1>, ..., <H6>**

Define um título, diferenciando os níveis através dos tamanhos das letras.

Deve ser usado dentro do BODY.

As tags <H2> até <H6> também são definidas.

 $\langle H1 \rangle$  ...  $\langle H1 \rangle$ 

**<!DOCTYPE HTML> <head> <title>Exemplo</title> </head> <body bgcolor="#FF0000"> <H1>Título</H1> <H2>Título</H2> <H3>Título</H3> <H4>Título</H4> <H5>Título</H5> <H6>Título</H6>**

**</body> </html>**

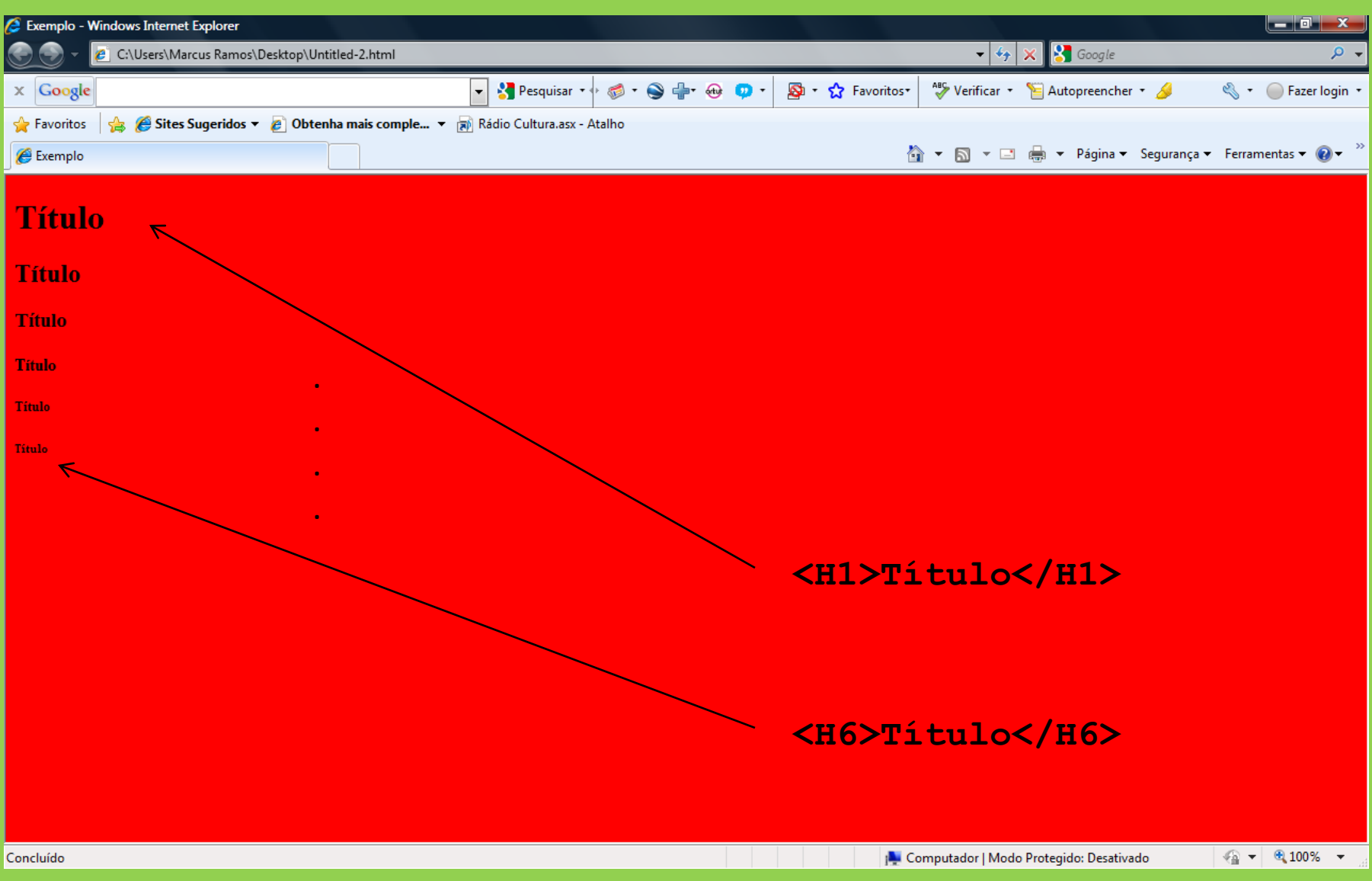

## **<B>, <S>, <I>, <U>**

Selecionam negrito, tachado, itálico e sublinhado, respectivamente.

 $\langle B \rangle$  ...  $\langle B \rangle$ 

 $\langle$ S> ...  $\langle$ /S>

 $\langle I \rangle$  ...  $\langle /I \rangle$ 

 $\langle U \rangle$  ...  $\langle U \rangle$ 

**<!DOCTYPE HTML> <head> <title>Exemplo</title> </head> <body bgcolor="#FF0000"> <font size="7">** <u><p>Texto</p>> **<u><i><p>Texto</p></i></u> <s><p>Texto</p></s>** <s><b>>><p>Texto</p>></s> **</font> </body> </html>**

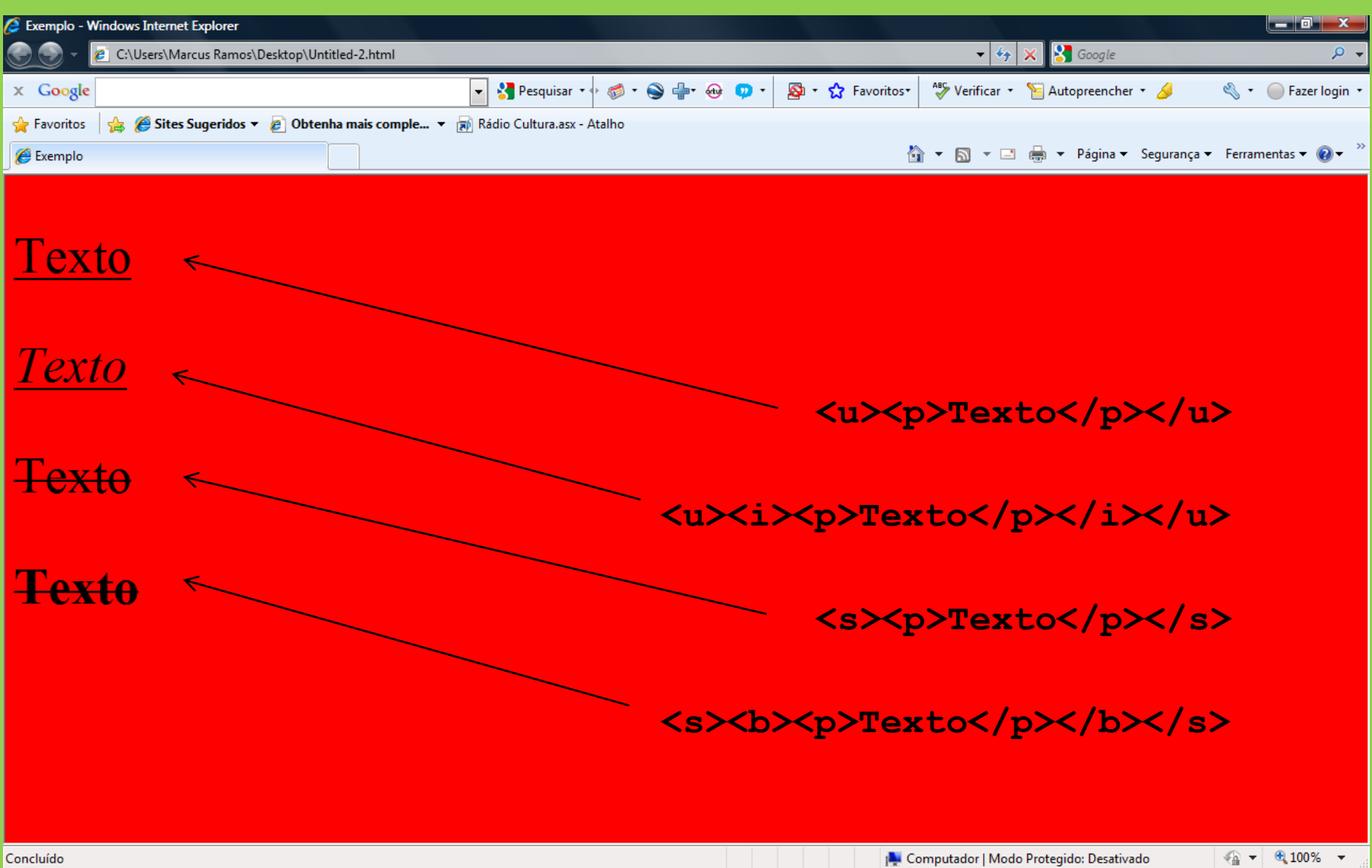

### **<BR> e <HR>**

Para inserir linha em branco e inserir uma linha horizontal, respectivamente.

 $<$ BR $>$ 

 $<$ HR $>$ 

**<!DOCTYPE HTML> <head> <title>Exemplo</title> </head> <body bgcolor="#FF0000"> <font size="5"> <p>Primeiro parágrafo</p> <p>Segundo parágrafo</p> </font> </body> </html>**

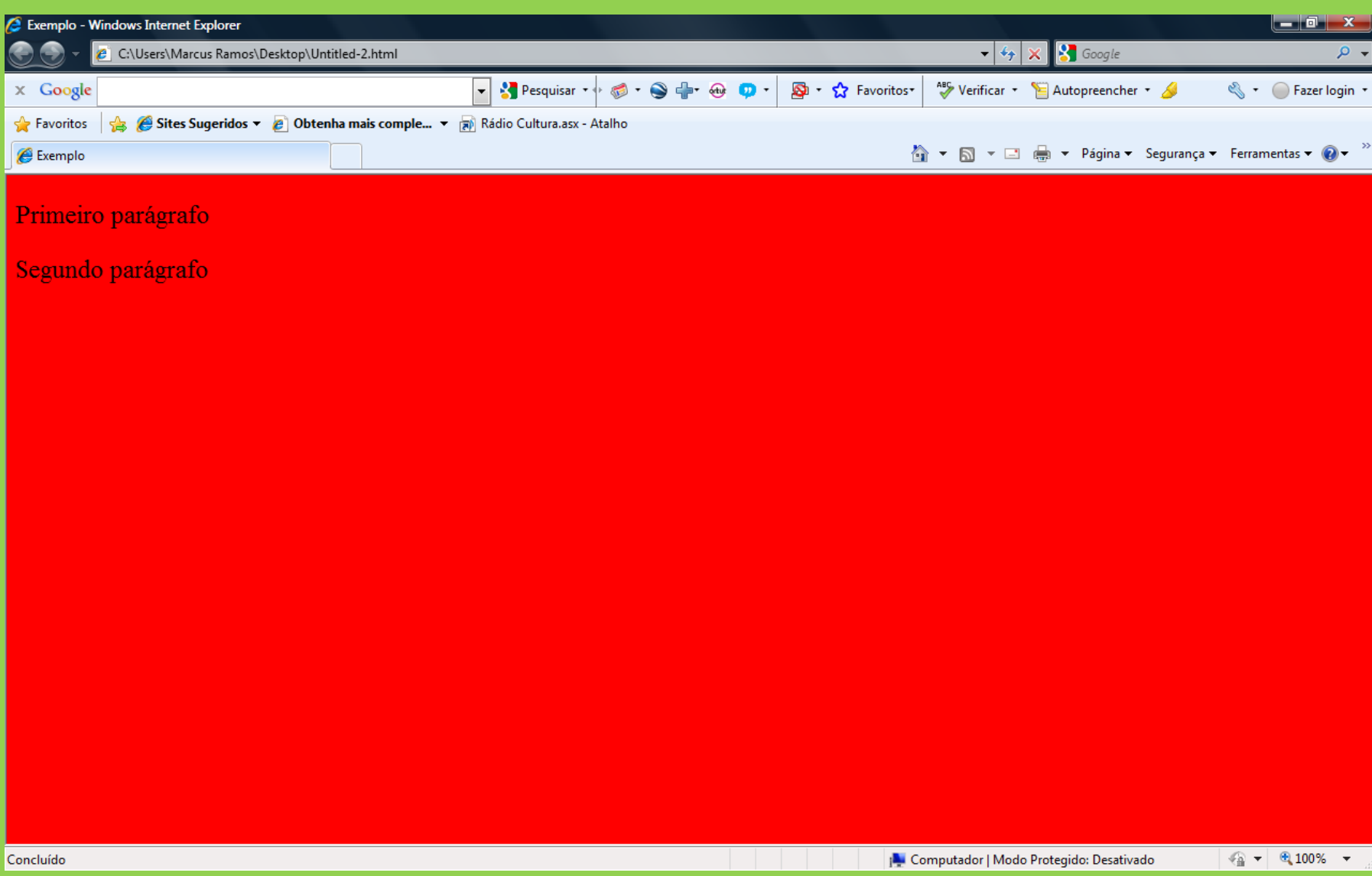

**<!DOCTYPE HTML> <head> <title>Exemplo</title> </head> <body bgcolor="#FF0000"> <font size="5"> <p>Primeiro parágrafo</p> <br> <p>Segundo parágrafo</p> </font> </body> </html>**

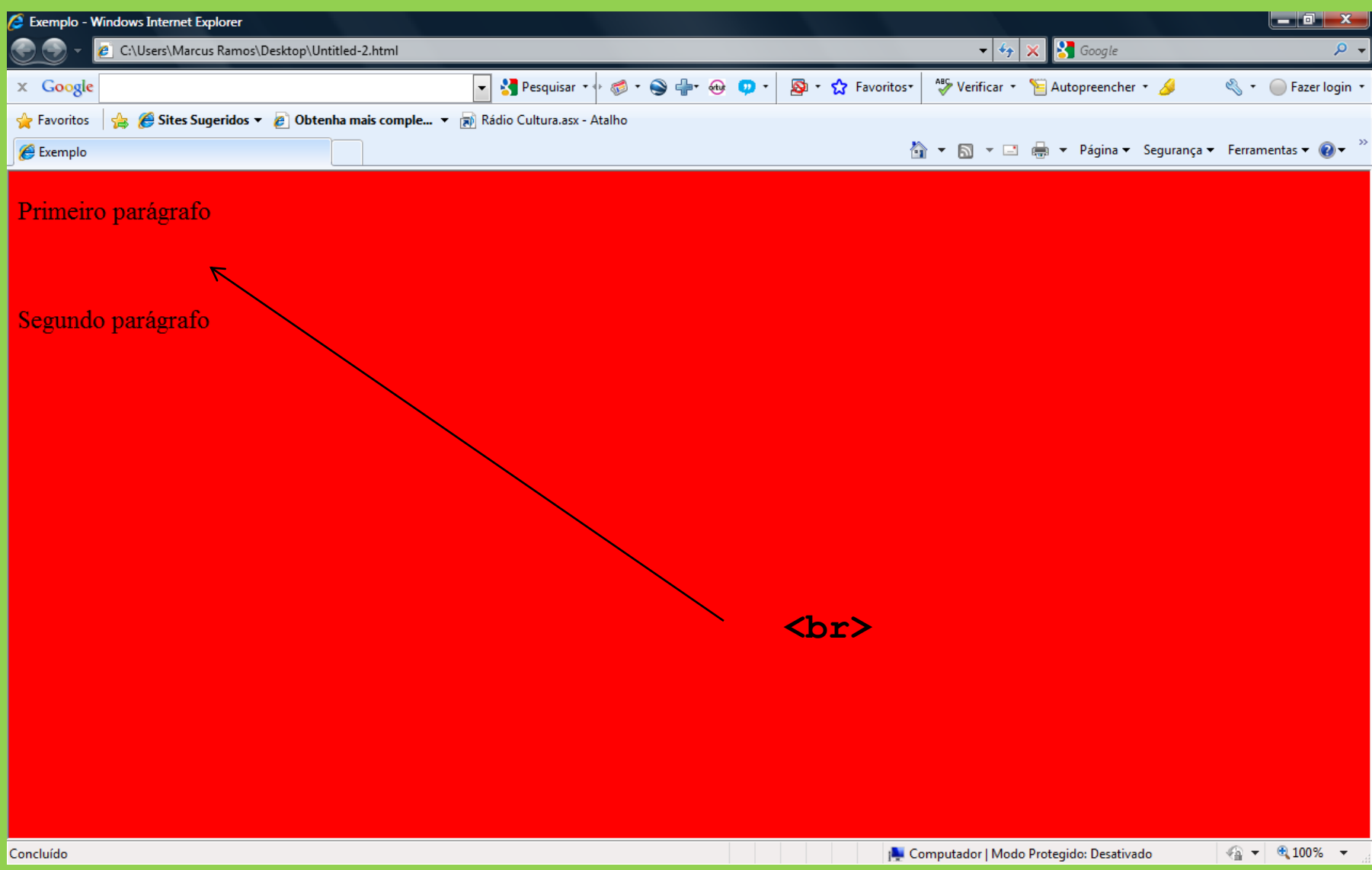

**<!DOCTYPE HTML> <head> <title>Exemplo</title> </head> <body bgcolor="#FF0000"> <font size="5"> <p>Primeiro parágrafo</p> <hr> <p>Segundo parágrafo</p> <hr> </font> </body> </html>**

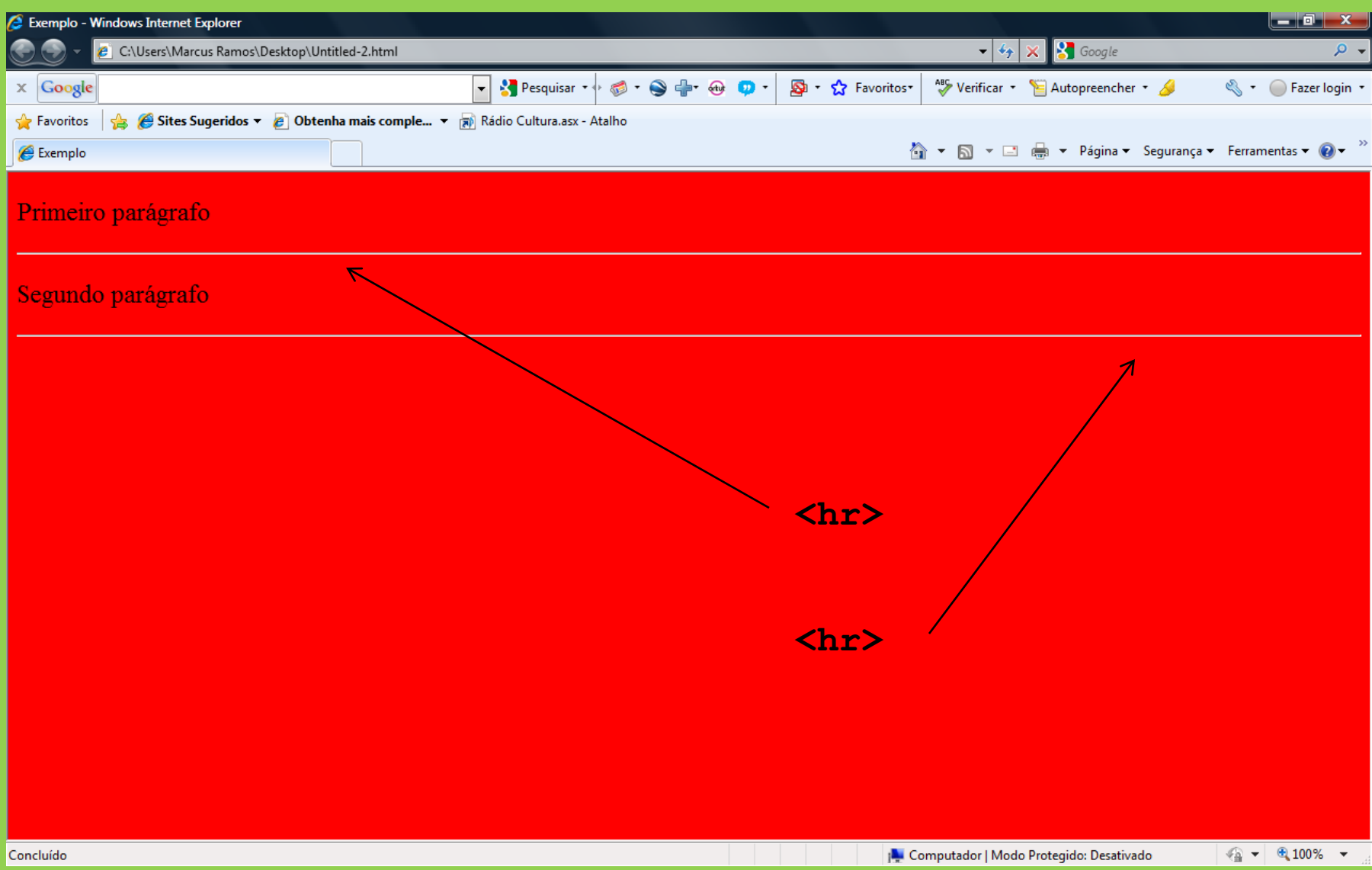

## **<UL> e <LI>**

Para inserir uma lista não-ordenada (não numerada). Cada elemento deverá iniciar com a tag <LI>

<UL>

 $\langle$ LI> ...  $\langle$ /LI> <LI> ... </LI> <LI> ... </LI>

 $\langle$ /UL $\rangle$ 

**<!DOCTYPE HTML> <head> <title>Exemplo</title> </head> <body bgcolor="#FF0000"> <font size="5"> <p>Minhas frutas preferidas:</p> <ul> <li>Manga</li> <li>Uva</li> <li>Melão</li> </ul></font></body> </html>**

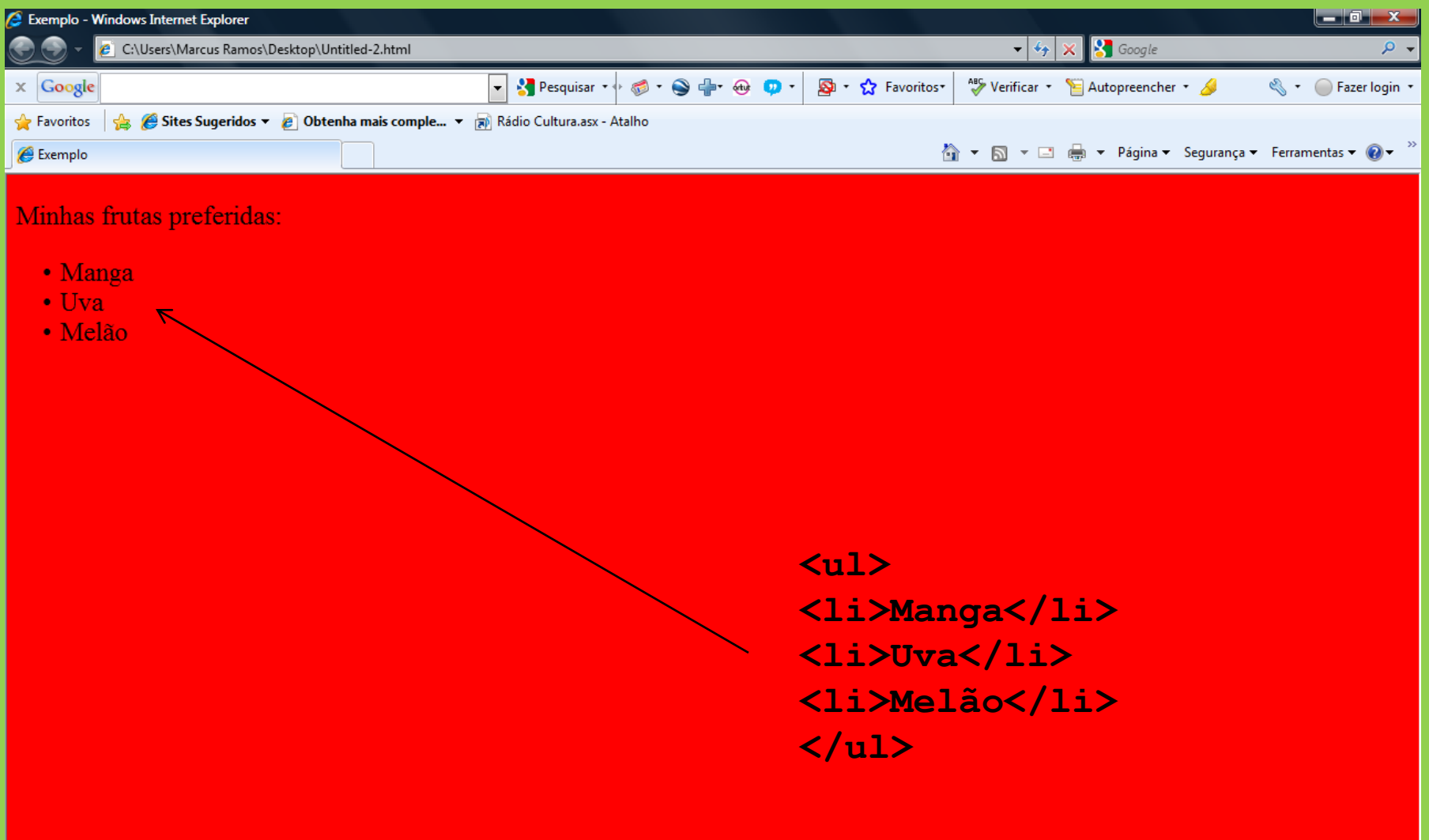

 $\boxed{\bigoplus \bullet \; | \; \mathbin{\textcircled{\texttt{R}}}}$  100%  $\rightarrow$ 

## **<OL> e <LI>**

Para inserir uma lista ordenada (numerada). Cada elemento deverá iniciar com a tag <LI>

 $<$ OL $>$ 

 $\langle$ LI> ...  $\langle$ /LI>  $\langle$ LI> ...  $\langle$ /LI> <LI> ... </LI>

 $\langle$ /OL>

**<!DOCTYPE HTML> <head> <title>Exemplo</title> </head> <body bgcolor="#FF0000"> <font size="5"> <p>Minhas frutas preferidas:</p> <ol> <li>Manga</li> <li>Uva</li> <li>Melão</li> </ol></font></body> </html>**

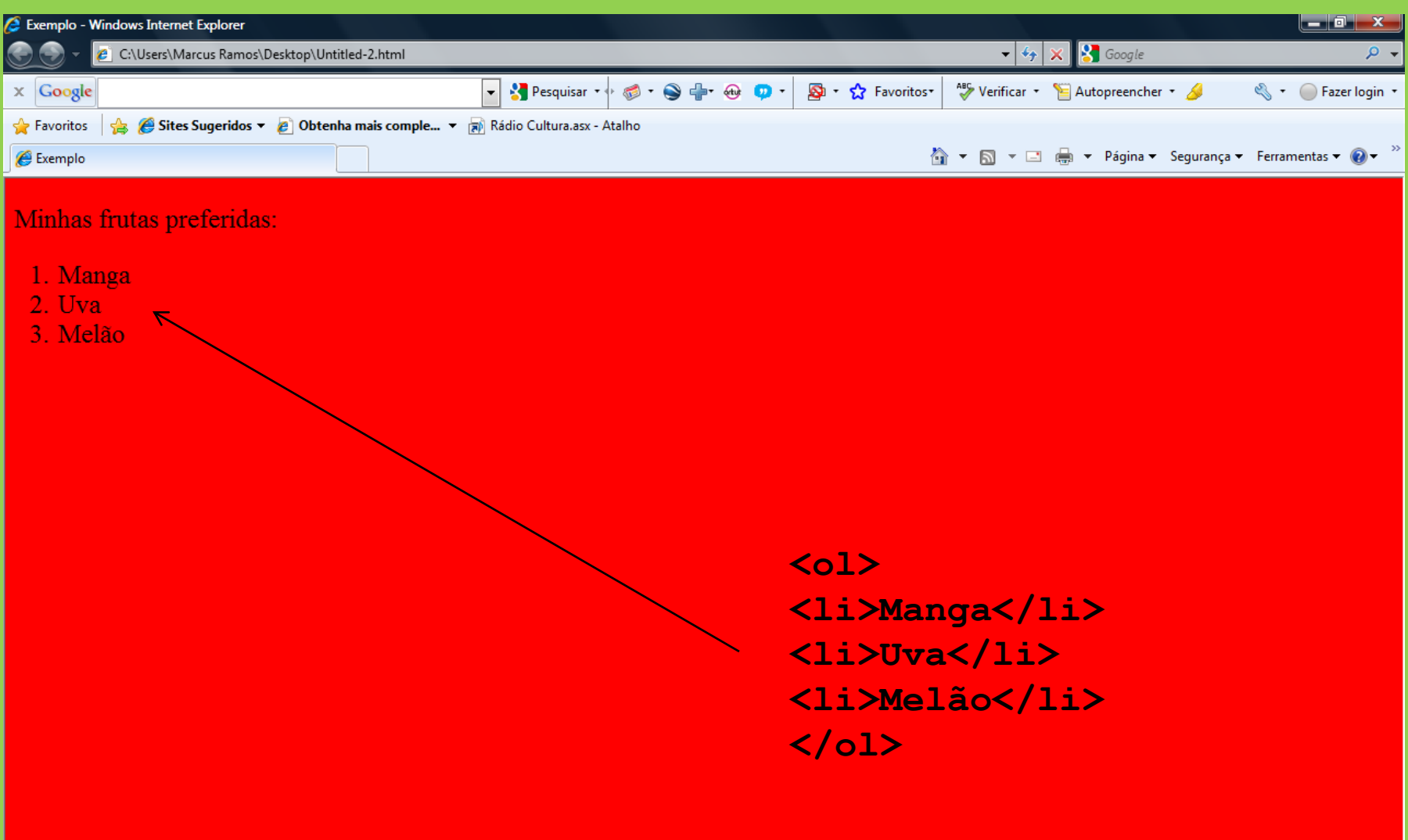

Concluído

 $\frac{1}{2}$  +  $\frac{100\%}{2}$  +

# **Exercício**

Criar um código HTML para:

- **Manga**
- **Uva**
	- o **Crimson**
	- o **Itália**
	- o **Benitaka**
- **Melão**

### **<A>**

Para inserir um link para outro documento.

$$
\langle A \ href =
$$
 "target=" " > ...  $\langle A \rangle$ 

href = o endereço da página para a qual se deseja o link.  $target = \Delta h$ lank  $\Delta h$ 

**<!DOCTYPE HTML> <head> <title>Exemplo</title> </head> <body bgcolor="#FF0000"> <font size="5"> <p>Clique <a href="http://www.univasf.edu.br"> aqui</a> para acessar a minha escola.</p> </font> </body></html>**

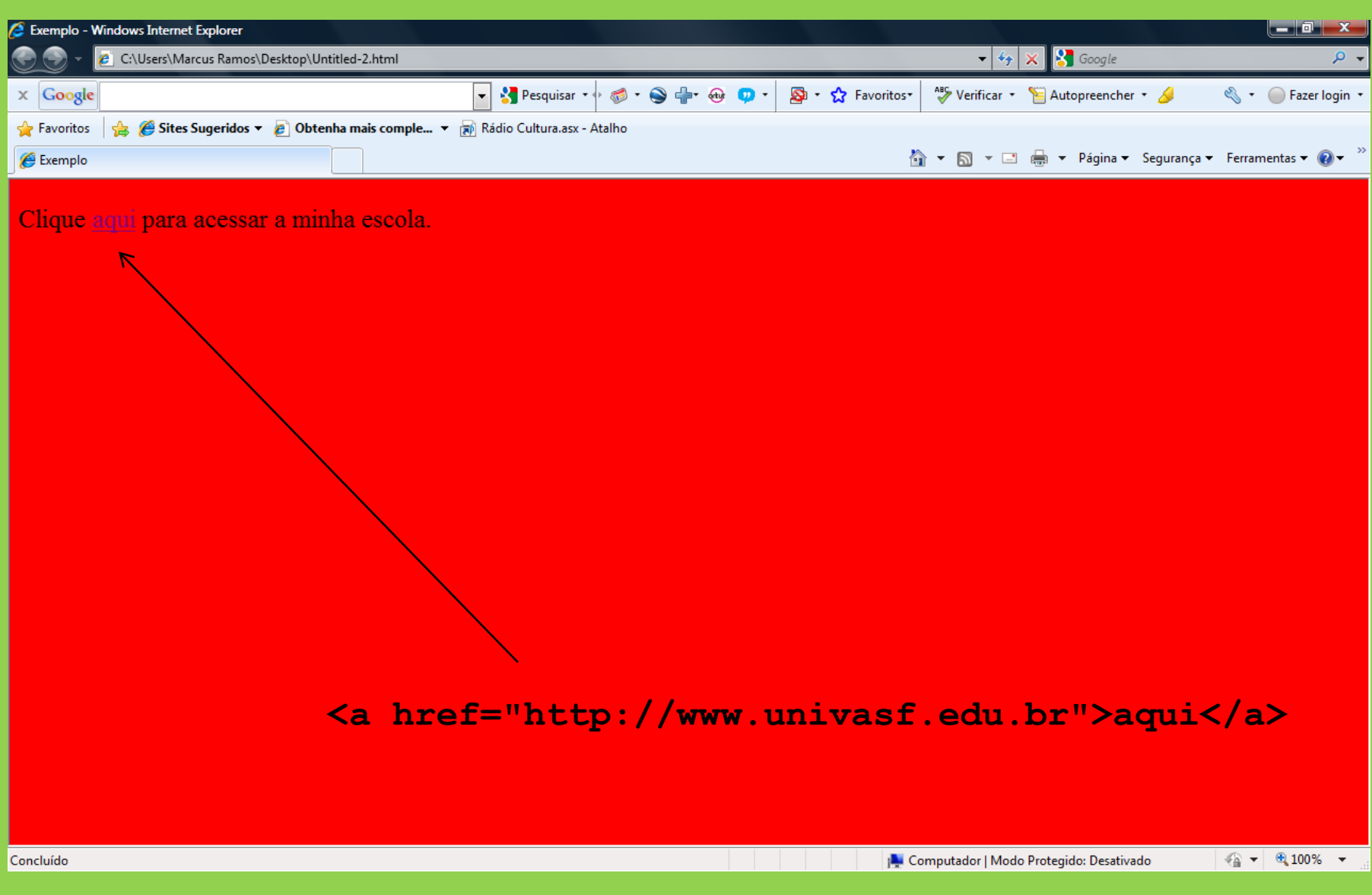

**<!DOCTYPE HTML> <head> <title>Exemplo</title> </head> <body bgcolor="#FF0000"> <font size="5"> <p>Clique <a href="http://www.univasf.edu.br" target="\_blank">aqui</a> para acessar a minha escola.</p> </font> </body></html>**

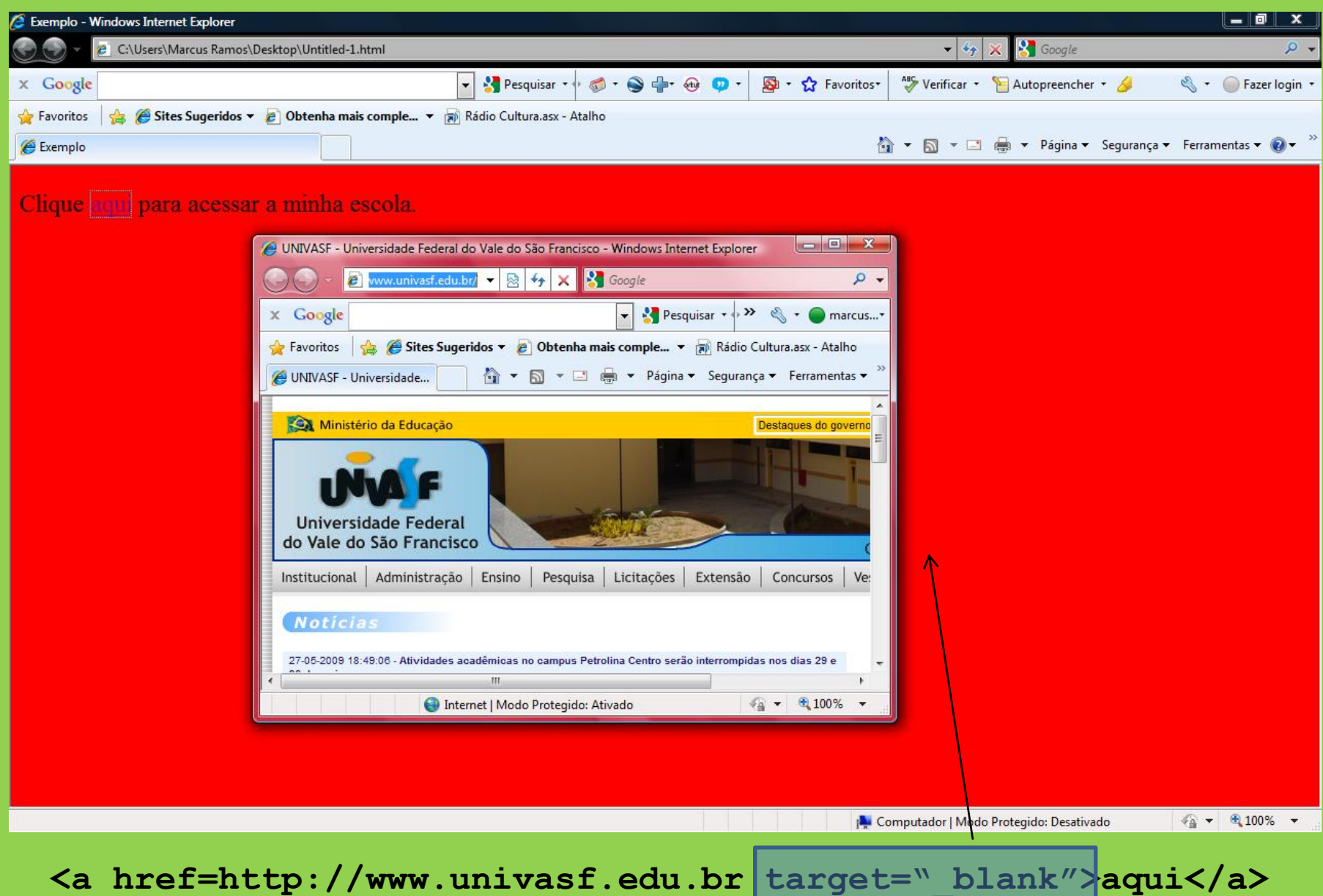

## **<IMG>**

Para inserir uma imagem ou figura (JPEG, JPG, GIF, BMP).

<IMG align ="\_\_\_" src="\_\_\_"

height="\_\_\_" width="\_\_\_"

hspace=" "vspace=" ">

align = left  $|$  right source = endereço de onde se encontra a figura. height = altura (em pixels) para a figura. width = largura (em pixels) para a figura. hspace = margem a ser deixada nas laterais (em pixels). vspace = margem a ser deixada em cima e embaixo (em pixels).

**<!DOCTYPE HTML> <head> <title>Exemplo</title> </head> <body bgcolor="#FF0000"> <img src="univasf.jpg" height="300"> </body> </html>**

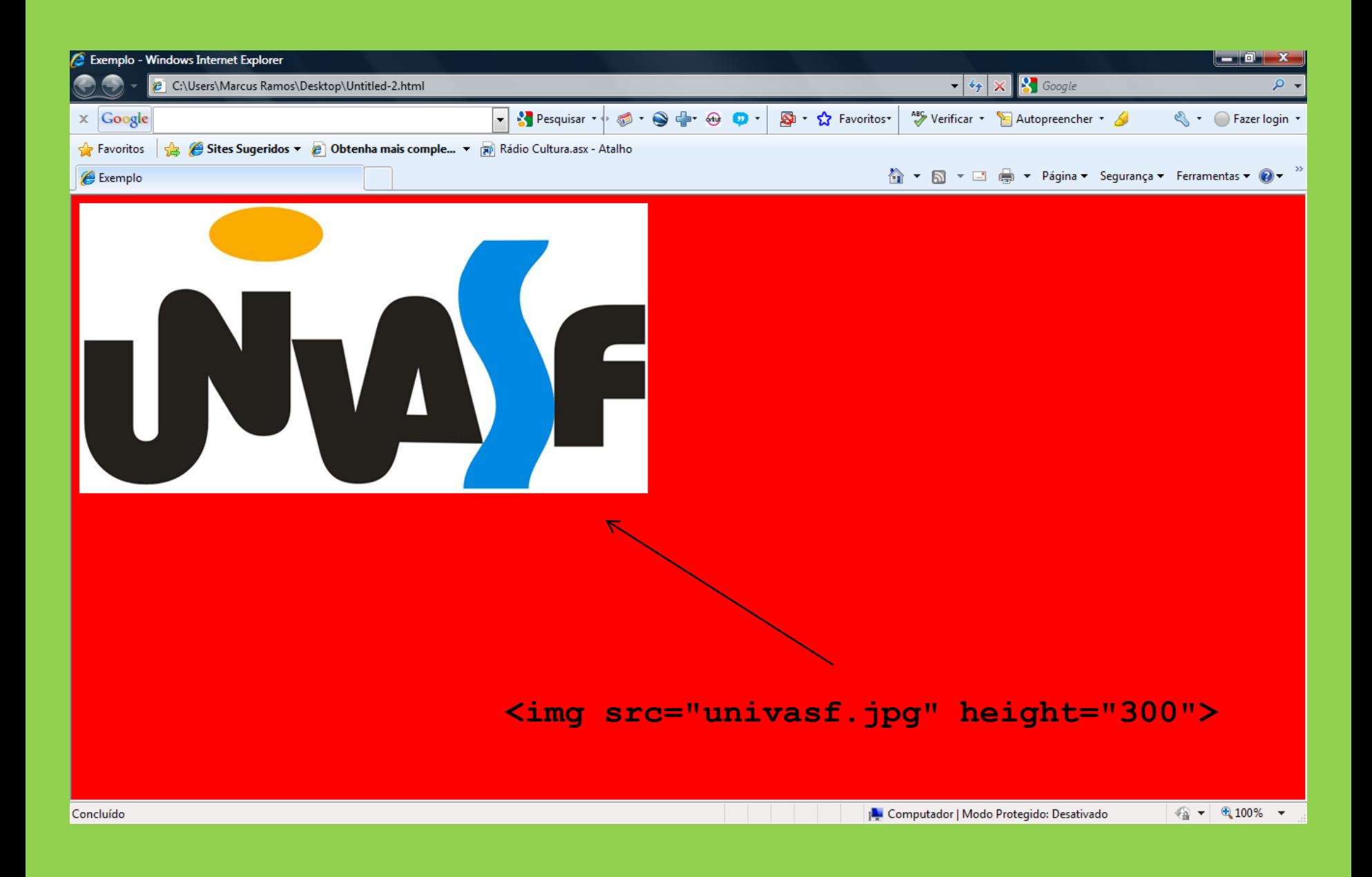

**<!DOCTYPE HTML> <head>** <title>Exemplo</title> **</head> <body bgcolor="#FF0000"> <img src="univasf.jpg" height="300"> <p>Parágrafo de demonstração.</p> </body> </html>**

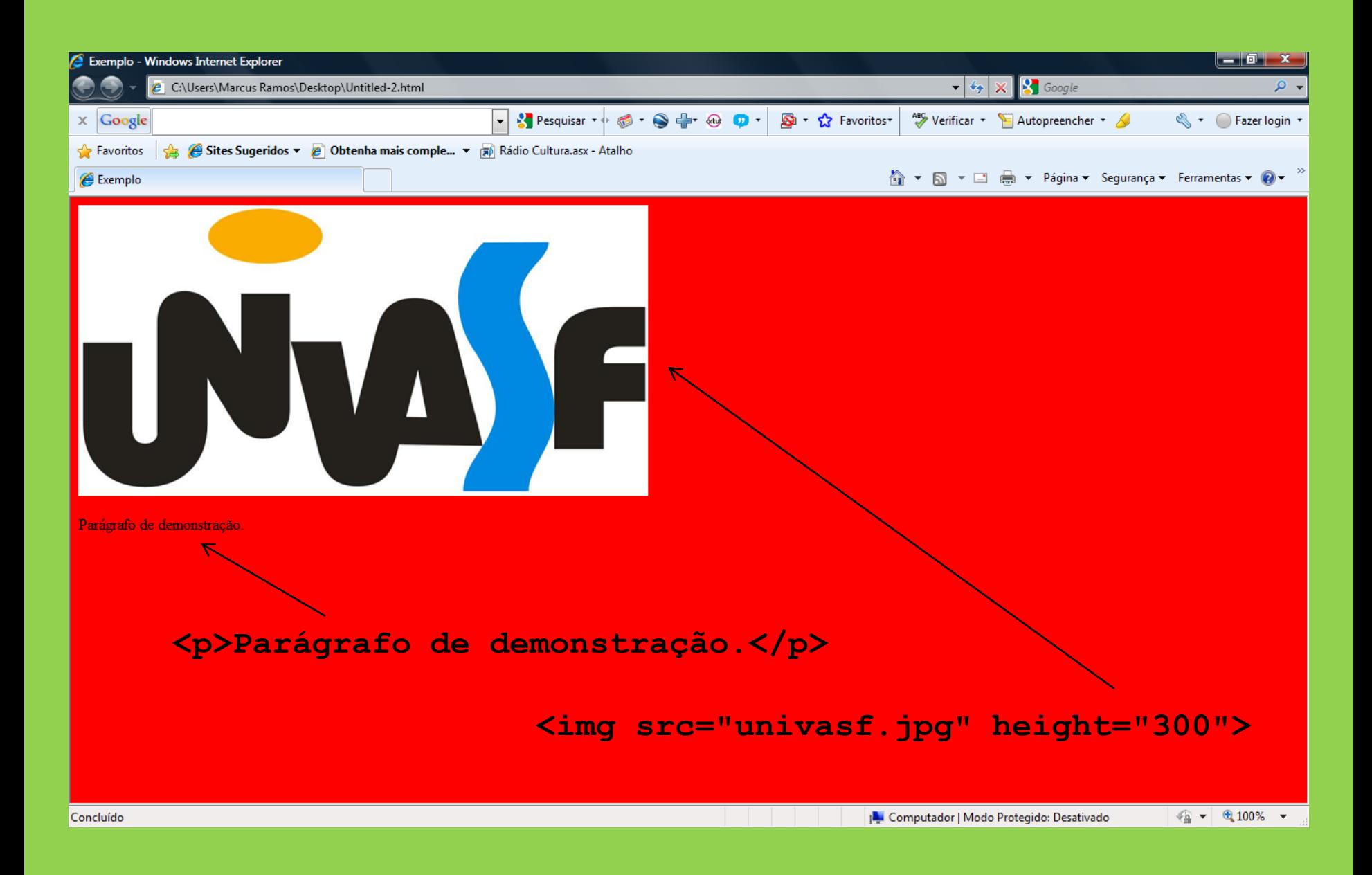

**<!DOCTYPE HTML> <head>** <title>Exemplo</title> **</head> <body bgcolor="#FF0000"> <img src="univasf.jpg" align="left" height="300"> <p>nonon nonono nonon</p> </body> </html>**

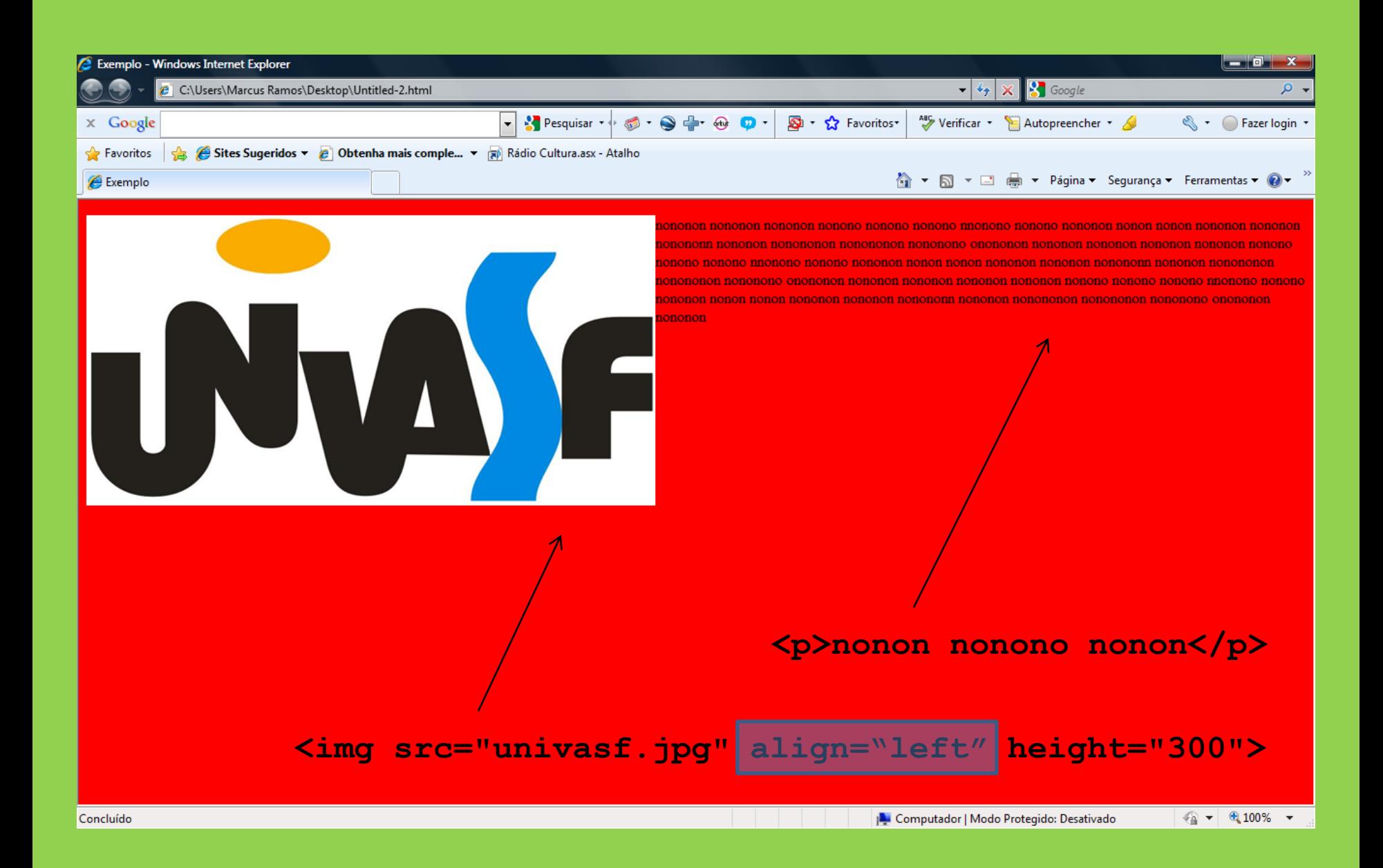

**<!DOCTYPE HTML> <head> <title>Exemplo</title> </head> <body bgcolor="#FF0000"> <p>nonon nonono nonon</p> <img src="univasf.jpg" align="left" height="300"> </body> </html>**

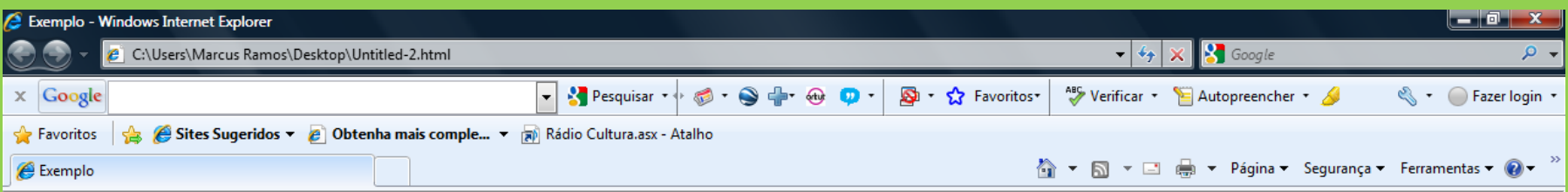

nonon nonono nonon nononono nononon nononon nononononon nononon nononon nononon nononon nonon nonon nonon nonon nonon nononon nononon nononon nononon nononon nononon nonononon nonononon nononon nononon nononon nononon nono повоюв повою повою повою повов вовов вовою вовою вовою повоюю повою повою повою повою вовою повою вовою повою повою повою повою повою повою повою повою вовою вовою повою повою повою повою повою повою повою повою повою пово nononon nononon nononononon nononon nononon nononon nononon nononon nonon

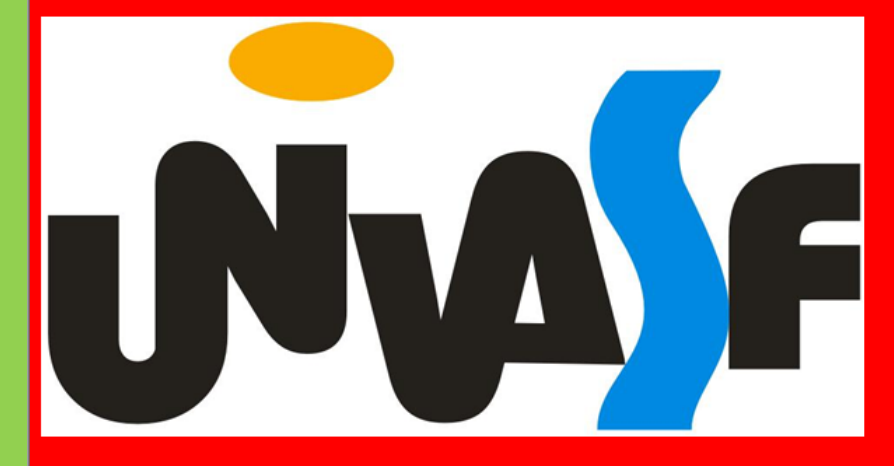

#### **<p>nonon nonono nonon</p>**

#### **<img src="univasf.jpg" align="left" height="300">**

| Computador | Modo Protegido: Desativado

 $\frac{1}{2}$  +  $\frac{100\%}{2}$  +

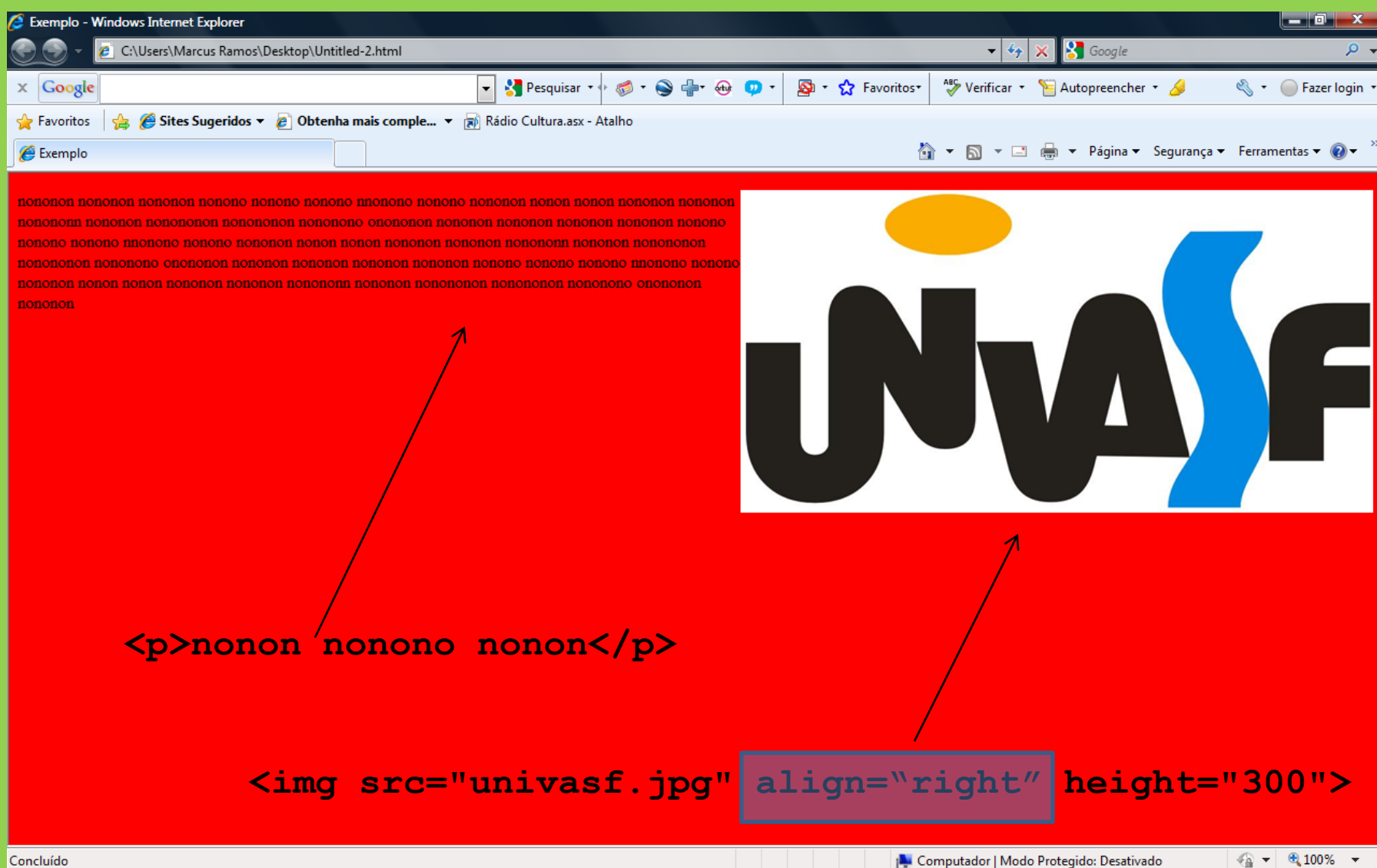

**<!DOCTYPE HTML> <head> <title>Exemplo</title> </head> <body bgcolor="#FF0000"> <img src="univasf.jpg" align="left" height="200"> <img src="univasf.jpg" align="right" height="200"> <p>nonon nonono nonon</p> </body> </html>**

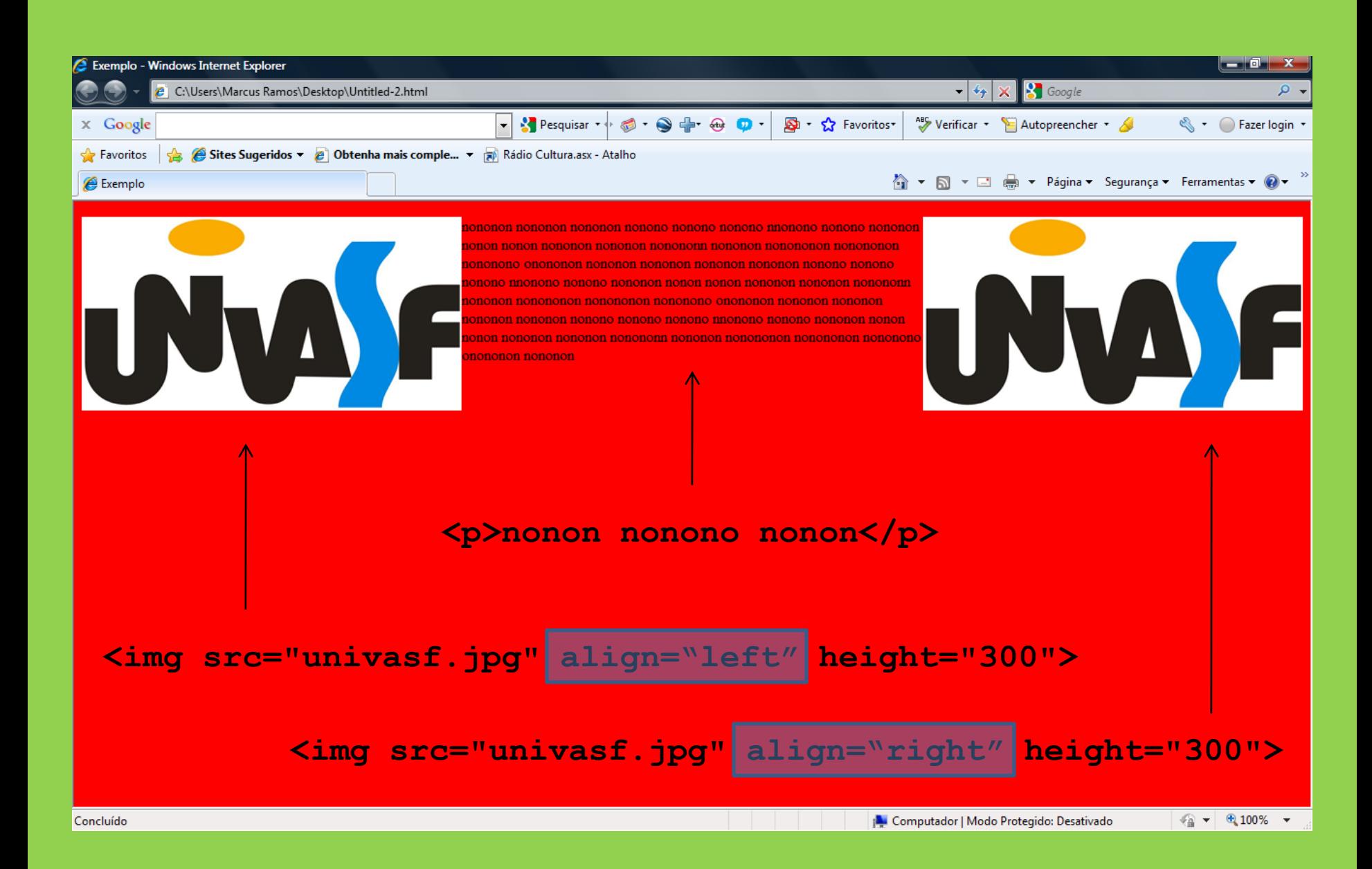

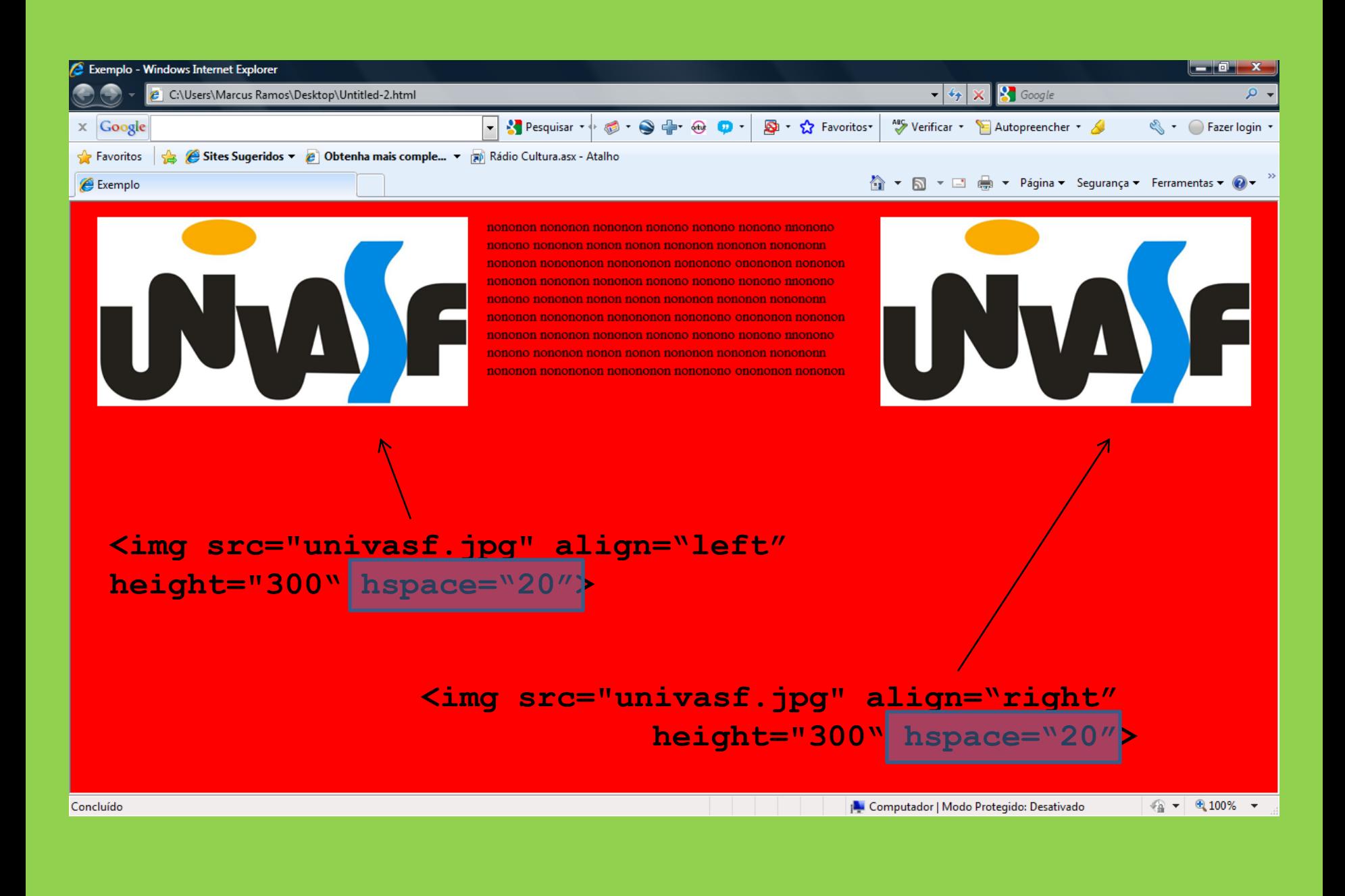

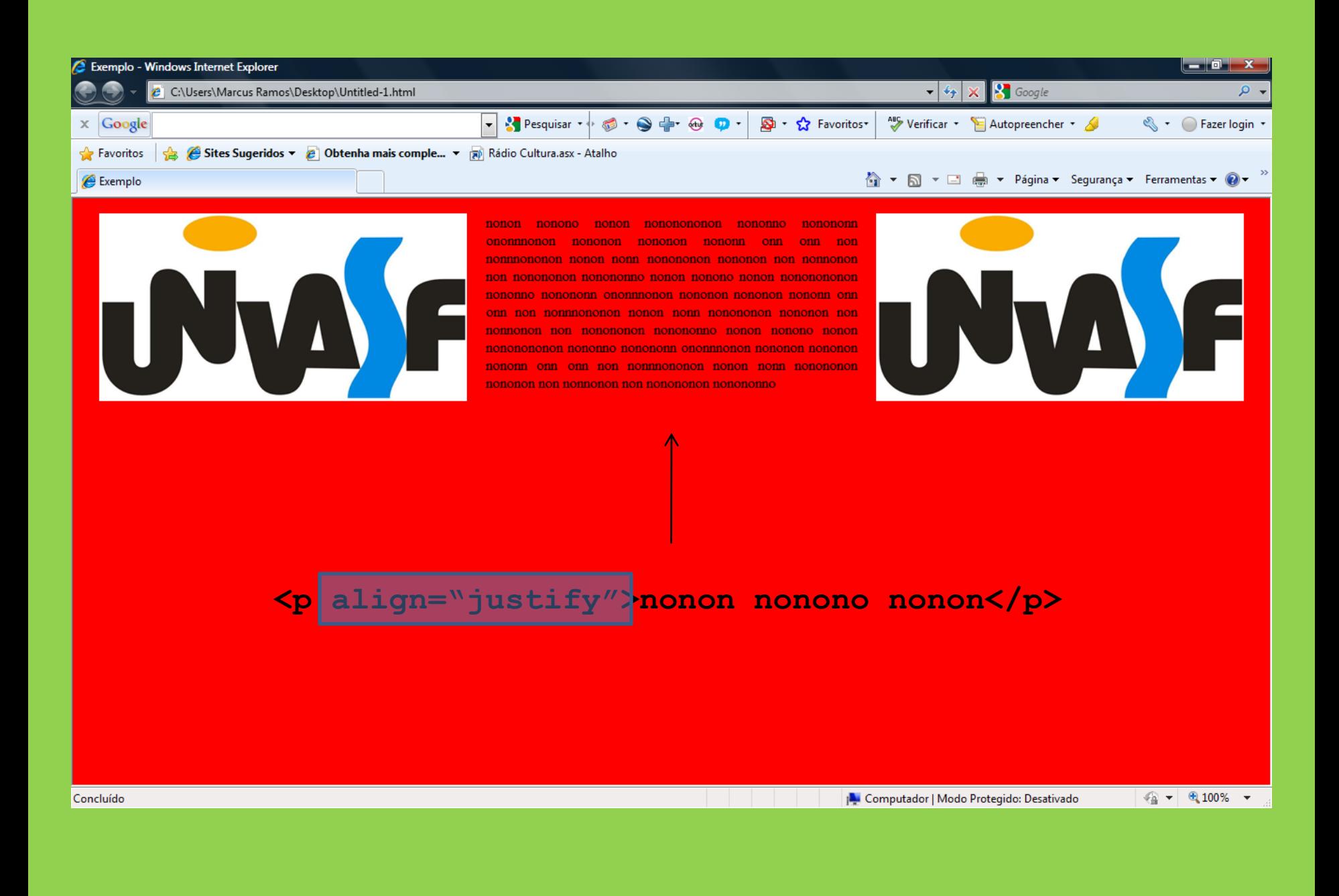

# **Exercício**

- 1. Criar uma página sobre tema de interesse em zootecnia.
- 2. Inserir imagens e links.
- 3. Utilizar todos os comandos apresentados.